## PROGRAMMING DETAILS TO RUN ALTERNATE PHASING

To run the Alternate Phasing, schedule a Day Plan that calls an Action that is programmed to enable Phase Function 1.

Actions can be programmed to run free run or call a coordination pattern.

## PHASE FUNCTION MAPPING PROGRAMMING DETAIL

Step 1 - Assign OMIT OVERLAPS A & C to Phase Function 1.

- 1. From Main Menu select 6 TIME BASE DATA
- 2. From TIME BASE DATA Submenu select 9 PHS FUNC MAPPING

Use Up/Dn Keys to position cursor on NUM 1

TIME BASE PHS FUNC MAPING PHS FUNC SEL(0-OFF/1-ON) NUM..P-FUNCT NAME.....123456789 0123456 1 PHS-01 MAX # 2 00000000 0000000 2 PHS-02 MAX # 2 00000000 0000000 3 PHS-03 MAX # 2 00000000 0000000 4 PHS-04 MAX # 2 00000000 0000000 A-UP B-DN C-LT D-RT E-ENTER F-PRIOR MENU

BEFORE PROCEEDING, SCROLL THRU ENTIRE RANGE OF FUNCTIONS TO ENSURE ALL P-FUNCT 1 NUM × VALUES ARE SET TO 'O' (OFF)

SET P-FUNCT 1 VALUE

TO '1' (ON) AS SHOWN

Use Up/Dn/Left/Right keys to position cursor on NUM 145 and program P-FUNCT 1 as shown.

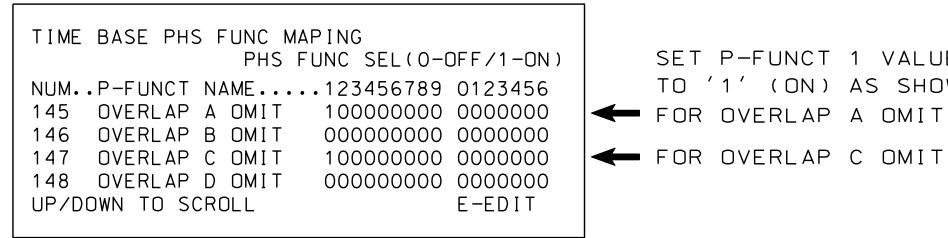

PHASE FUNCTION PROGRAMMING COMPLETE

## TIME BASE ACTIONS PROGRAMMING

Step 2 - Set up an Action to run Phase Function 1.

- 1. From Main Menu select | 6 TIME BASE DATA |
- 2. From TIME BASE DATA Submenu select | 5 ACTIONS

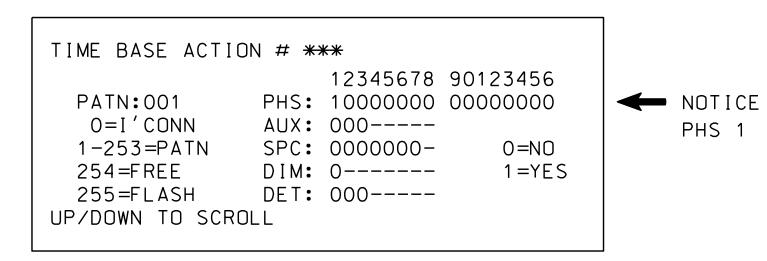

SPECIAL FUNCTION PROGRAMMING COMPLETE

\*\*\* Action #(s) are to be determined by the Division and/or City Traffic Engineer and are scheduled to run in Day Plan(s).

THIS ELECTRICAL DETAIL IS FOR THE SIGNAL DESIGN: 05-1176 DESIGNED: January 2023 SEALED: 01/03/2023 REVISED: N/A

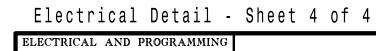

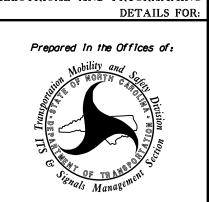

SR 2000 (Falls of Neuse Rd.)

REVISIONS

SR 2006 (Durant Rd.) PLAN DATE: January 2023 REVIEWED BY: PREPARED BY: S. Kirkpatrick REVIEWED BY:

Ryan W. Hough 01/11/2023 SIG. INVENTORY NO. 05-1176

DOCUMENT NOT CONSIDERED FINAL UNLESS ALL SIGNATURES COMPLETED

036833